## Update computers description with currently logged on user via logon script

Delegate users to allow them to change their description in AD

- 1. Open ADUC
- 2. Right click on domain object
- 3. Select Delegate control
- 4. Click Next
- 5. Add Domain Users to Selected users and groups and click Next
- 6. Select Create a custom task to delegate
- 7. Select Only the following objects in this folder
- 8. Tick Computer objects and click Next
- 9. Remove tick on **General** and tick **Property-specific** to update the list below.
- 10. Tick Write description on the list and click Next
- 11. Click Finish

Create a VBS file containing the following code

```
Set WshNetwork = WScript.CreateObject("WScript.Network")
Set objWMI =
GetObject("winmgmts:{impersonationLevel=impersonate}!\\.\root\cimv2")
' Get service tag and computer manufacturer
For Each objSMBIOS in objWMI.ExecQuery("Select * from
Win32 SystemEnclosure")
  serviceTag = replace(objSMBIOS.SerialNumber, ",", ".")
 manufacturer = replace(objSMBIOS.Manufacturer, ",", ".")
Next
' Get computer model
For Each objComputer in objWMI.ExecQuery("Select * from
Win32 ComputerSystem")
 model = trim(replace(objComputer.Model, ",", "."))
Next
' Get computer object in AD
Set objSysInfo = CreateObject("ADSystemInfo")
Set objComputer = GetObject("LDAP://" & objSysInfo.ComputerName)
' Get user object in AD
Set objUser = GetObject("LDAP://" & objSysInfo.UserName)
' Get all IP addresses
Dim NIC1, Nic, StrIP
StrIP=""
Set NIC1 =
GetObject("winmgmts:").InstancesOf("Win32_NetworkAdapterConfiguration")
```

```
For Each Nic in NIC1
    if Nic.IPEnabled then
        For Each ip in Nic.IPAddress
            If Len(StrIP)=0 then
                StrIP = ip
            Else
                StrIP = StrIP & ", " & ip
            End if
       Next
   End if
Next
' Build up description field data and save into computer object if different
from current description
newDescription = objUser.LastName & " " & objUser.FirstName & " (" &
WshNetwork.UserName & ") - " & manufacturer & " " & model & " (" &
serviceTag & ") [" & StrIP & "]"
' We also do not update computers with a description that starts with an
underscore ( )
if not objComputer.Description = newDescription and not
left(objComputer.Description,1) = " " then
  objComputer.Description = newDescription
 objComputer.SetInfo
end if
'WScript.StdOut.WriteLine newDescription
```

- 1. Open Group Policy Management console
- 2. Right click Group Policy Objects and select New
- 3. Enter GPO name and click **OK**
- 4. Edit the newly created GPO
- 5. Navigate to User Configuration → Policies → Windows Settings → Scripts (Logon/Logoff)
- 6. Doubleclick the Logon item and click Add
- 7. Browse to the newly created script and click **OK**, and then again click **OK** and close the **Group**Policy Management Editor
- 8. Link the GPO to the containers with user objects in it (note that this applies to all sub containers)

Next time the computers refresh their GPO, the logon script should run and every computer object should have the description like:

```
Last_name First_name (samaccountname) - vendor model (serial number)
```

Computers with description starting with will not have their description changed

https://wiki.plecko.hr/
Printed on 2023/11/06 01:42

From:

https://wiki.plecko.hr/ - Eureka Moment

Permanent link:

https://wiki.plecko.hr/doku.php?id=windows:ad:upd\_cmp\_desc

Last update: 2020/02/06 12:59

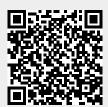